# Applix TM1 Technical Bulletin

## **Connecting to an Oracle 10 Database from a UNIX TM1 Server**

Date: November 6, 2007

Relevant TM1 Versions: 9.0 SP2

This technical bulletin describes how to enable a UNIX TM1 server to connect to an Oracle 10 database.

### **Overview**

After installing TM1 9.0 SP2, you must perform additional steps if you want TM1 TurboIntegrator to be able to access an Oracle 10 database through a TM1 server installed on a UNIX system. These steps are required because the DataDirect/Merant 3.7 ODBC drivers installed with the UNIX TM1 ODBC Gateway are not compatible with Oracle 10 servers.

To solve this problem, you must install the latest DataDirect ODBC drivers and configure the related files on your system. The latest DataDirect drivers are available from Applix support. **The DataDirect Open Drivers are licensed solely for use with Applix TM1. They may not be used with any other software application and may not be redistributed by you, the end-user, in any form.** 

### **Configuration Tasks**

Configuring a TM1 server on UNIX to connect to an Oracle 10 database consists of the following general steps:

- Step 1 Install the TM1 ODBC Gateway
- Step 2 Move the Contents of the <TM1 install directory>/odbc Directory
- Step 3 Install the Latest 32-bit ODBC Drivers
- Step 4 Edit the TM1 odbc.ini File
- Step 5 Verify the Tm1s.cfg File.

## **Step 1 - Install the TM1 ODBC Gateway**

When installing TM1, also install the TM1 ODBC Gateway component.

## **Step 2 - Move the Contents of the <***TM1 install directory***>/odbc Directory**

Move the <*TM1 install directory*>/odbc directory (and its contents) to a secure location.

The drivers and other files that are originally installed in the

*<TM1 install directory*>/odbc directory are not compatible with Oracle 10. Backing up the directory to a secure location allows you to restore the original drivers and files at a later time.

## **Step 3 - Install the Latest 32-bit ODBC Drivers**

You can acquire the latest DataDirect 32-bit ODBC drivers for UNIX from Applix support (support $(a)$ applix.com, 1-800-827-7549).

**NOTE:** You must install the 32-bit version of the DataDirect drivers even if the UNIX system is a 64-bit machine. The TM1 ODBC Gateway only communicates with 32-bit ODBC drivers.

When you contact Applix support, you will receive an archive file specific to your operating system, either HP UX or Sun Solaris. The name of this archive, odbc.tar.gz, is identical for both operating systems.

To install the latest DataDirect drivers:

- 1. Save odbc.tar.gz to a temporary directory.
- 2. Execute the following command from the temporary directory:

gunzip < file.tar.gz | tar xf -

You should now have a new odbc directory in the temporary directory.

3. Execute the following command from the temporary directory to copy the new odbc directory to your TM1 installation directory:

cp -r odbc <*TM1 install directory*>

#### **Step 3 - Edit the TM1 odbc.ini File**

After installing TM1, and the latest DataDirect ODBC drivers, you must edit the odbc.ini files in your <*TM1 install directory*>/odbc/ directory.

Edit the following parameters in the odbc.ini file:

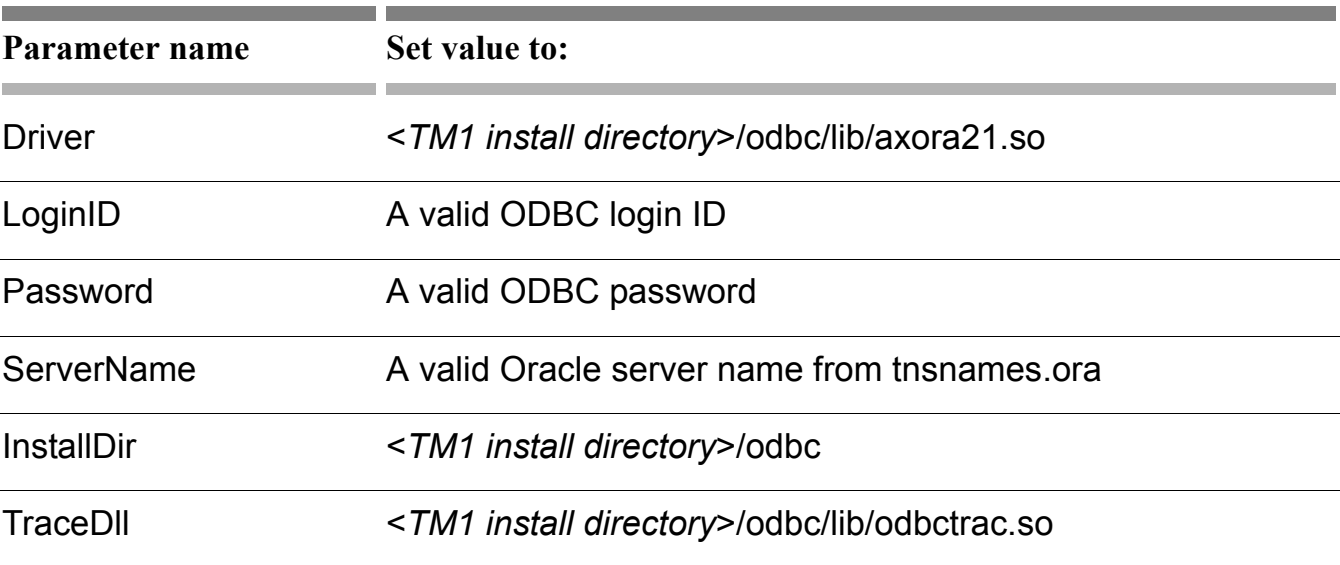

#### **Step 4 - Verify the Tm1s.cfg File**

The Tm1s.cfg file contains settings that TM1 uses to enable the axnet server process, which communicates with ODBC sources via the ODBC gateway. These settings should have been configured during the installation of the TM1 ODBC Gateway.

The Tm1s.cfg file is located in the TM1 database directory.

Verify the Tm1s.cfg file contains the following fields and settings.

RunningInBackground=T UseELFODBC=T ELFODBCServer=qadb ELFODBCUserName=root ELFODBCPassword=abc123

See the *Applix TM1 Administrator Guide* for more details on the Tm1s.cfg file.